# Logi Ad Hoc Reporting Internationalization Guide

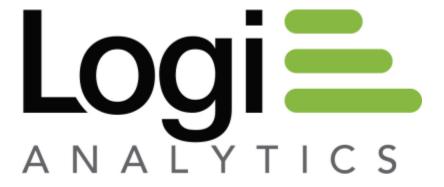

Version 11 Last Updated: September 2014

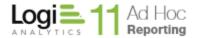

# **Table of Contents**

| INTRODUCTION               | 3  |
|----------------------------|----|
| UNDERSTANDING THE PROCESS  | 4  |
| Internationalization Model | 4  |
| Localization Factors       | 4  |
| Resource File Hierarchy    | 4  |
| The Localization Process   | 5  |
| LOCALIZATION               | 7  |
| Resource File Details      | 7  |
| Specific Considerations    | 11 |
| CONTACT US                 | 15 |

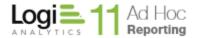

# **INTRODUCTION**

This guide is intended for administrators interested in localizing a Logi Ad Hoc Reporting installation. The guide is not intended to be exhaustive in nature, but should give the reader 1) a feel for the process, 2) details regarding string usage within the application, and 3) guidance and tips to ensure the best possible result.

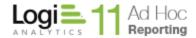

## UNDERSTANDING THE PROCESS

#### **Internationalization Model**

Our software model provides the ability to localize or customize the application *without recompilation* through an internal and external architecture. Internally, all of the development has made use of the Microsoft Windows Globalization framework, which helps minimize issues related to internationalization. Externally, extensive use of "resource" files has proven to be an optimum mechanism for localization. In our context, resource files contain an internal "resource name" that identifies a "text string". These "text strings" may appear as column headings, button labels, list options, navigation elements and numerous other contexts within the software. We provide tools to assist in the identification and translation of the "text strings" into other languages.

#### **Localization Factors**

Our model relies on browser, database, and operating system (OS) support to complete the localization process, which is designed into the Microsoft Windows Globalization framework. In any localization process, special attention must be paid to handling of dates, time, currency, sorting, and user interface (UI) issues. Most of these are handled properly by the underlying delivery mechanisms of the OS, database, and browser settings. The notable exception is the UI.

The UI can be dramatically affected when using the translated text strings. String length is the typical issue affecting the UI. Users expect labels, headings, etc. to fit on the page in a visually appealing manner. It is one of the challenges that the localization expert must overcome.

#### Resource File Hierarchy

Resource files are generally of two types: Local resource files and Global resource files. Local resource files are specific to a single Web page, master page, or user control. The resources in these files can be used only for that Web file. These resource files are put into the special *App\_LocalResources* folder. A local resource file is named after the Web file; for example, the resource file for the *Home.aspx* Web page could be *Home.aspx.resx*, *Home.aspx.es-mx.resx*, and so on.

#### Note:

Each sub-folder of the Web site can have its own App\_LocalResources folder. The resources in a global resource file can be read from any page or code in the Web site. These resource files are put into the special folder App\_GlobalResources. This folder exists at the root of the application. Any \*.resx file that is in the App\_GlobalResources folder has global scope.

Within the local and global hierarchy are language specific conventions for resource files. In Table 1 - Example of a Resource File Resolution Hierarchy, "LocalizedText" is not only the name of a web file, it may also be considered a "base class" for the resources. When the browser attempts to display a text string, it uses the browser language settings (Mexican, Spanish in our example) to start the search for the proper resource. Given the "resource name" for the resource and the language configured in the browser, the following hierarchy is used to resolve the text string:

Table 1 - Example of a Resource File Resolution Hierarchy

| Resource File                                | Usage                                                           |
|----------------------------------------------|-----------------------------------------------------------------|
| Page-Based Resources                         |                                                                 |
| App_LocalResources/LocalizedText.es-mx.resx  | Use the Mexican, Spanish resource file specific to the web page |
| App_LocalResources/LocalizedText.es.resx     | Use the Spanish resource file specific to the web page          |
| App_LocalResources/LocalizedText.resx        | Use the default resource file specific to the web page          |
| Application-Based Resources                  |                                                                 |
| App_GlobalResources/LocalizedText.es-mx.resx | Use the Mexican, Spanish resource file for the web site         |
| App_GlobalResources/LocalizedText.es.resx    | Use the Spanish resource file for the web site                  |
| App_GlobalResources/LocalizedText.resx       | Use the default resource file for the web site                  |

#### Note:

Not all files have to exist, however, at a minimum a global default resource file is required for the application to function properly.

#### The Localization Process

The process of localizing the application is facilitated by the Internationalization option accessed from the Tools action group in the Management Console.

#### Note:

Resource files were managed by the Resource Manager in Ad Hoc versions prior to 10.0.50. The functionality of the Resource Manager has been incorporated in the Management Console under Tools/Internationalization. The dialogs presented under this option continue to reference "Resource Manager". Both terms, "internationalization" and "resource manager", are referring to the same dialogs and functions.

The Internationalization option allows the user to 1) identify the target language, 2) identify all of the resource files that the application uses, and 3) translate each string into the target language. See the *Management Console Usage Guide* for additional details regarding internationalizing an Ad Hoc instance.

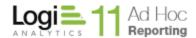

The language translation is *not* automatic. The localization expert must manually translate each text string into the target language. There are three basic tenets for the text translation:

- 1) The translated text length should approximate the length of the original text
- 2) The translated text should convey the same meaning as the original text
- 3) The translated text should be consistent in all cases

The localization process tends to be an iterative undertaking. The localization expert builds and saves the language specific resource files, exercises the application with the appropriate browser language, and notes how the application appears to the end user. If adjustments are necessary, the Resource Manager dialog is used to identify the language, navigate to the appropriate resource file, and make the necessary adjustments.

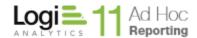

# **LOCALIZATION**

## **Resource File Details**

Although not absolutely necessary, the localization expert should have a working knowledge of the application, the resource file hierarchy as described in Table 1, and the relationship of the resource files to the various pages presented in the application. Refer to Table 2 to identify the correlation between the resource files and their usage within the application.

Table 2 - Resource File to Usage Cross-Reference

| File Location & Name                    | General page content      | Navigation Path                                                            |
|-----------------------------------------|---------------------------|----------------------------------------------------------------------------|
| root/ahConfiguration/App_LocalResources |                           | Under the Configuration Button                                             |
| Appearances                             | Presentation styles       | Report Configuration/Presentation Styles                                   |
| ApplicationConfiguration                | Application               | Application                                                                |
|                                         | settings                  | Configuration/Application Settings                                         |
| CascadingFilter                         | Cascading filter settings | Report Configuration/Cascading Filters/Edit or Add                         |
| CascadingFilterList                     | List of cascading filters | Report Configuration/Cascading Filters                                     |
| Catalog                                 | Catalog infortmation      | Data Object Configuration/Catalogs/Edit or Add                             |
| CatalogList                             | List of Catalogs          | Data Object Configuration/Catalogs                                         |
| Configuration                           | Configuration options     |                                                                            |
| DataFormats                             | Data formats              | Report Configuration/Data Formats                                          |
| ObjectInfo                              | Data object information   | Data Object Configuration/Data Objects/Modify                              |
| ObjectLinks                             | Data objet links          | Data Object Configuration/Data Objets/Set Links                            |
| ObjectList                              | List of data objects      | Data Object Configuration/Data Objects                                     |
| ObjectParameters                        | Data object parameters    | Data Object Configuration/Data Objects/Set Parameters                      |
| ObjectPermissions                       | Data object permissions   | Data Object Configuration/Data<br>Objects/Set Data Object Access<br>Rights |
| Permission                              | Permission settings       | User<br>Configuration/Permissions/Edit or<br>Add                           |
| PermissionList                          | List of permissions       | User Configuration/Permissions                                             |
| Relationship                            | Relationship settings     | Data Object Configuration/Relationships/Edit or Add                        |
| RelationshipList                        | List of relationships     | Data Object Configuration/Relationships                                    |
| Role                                    | Role settings             | User Configuration/Roles/Edit or Add                                       |
| RoleList                                | List of roles             | User Configuration/Roles                                                   |

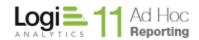

| File Location & Name               | General page content                      | Navigation Path                                                                                  |
|------------------------------------|-------------------------------------------|--------------------------------------------------------------------------------------------------|
| RolePermissions                    | Role permissions                          | User Configuration/Roles/Set Data<br>Object Access Rights                                        |
| SessionParameters                  | List of session parameters                | Application Configuration/Session Parameters or User Configuration/Session Parameters            |
| Settings                           | Report settings                           | Report Configuration/Report<br>Settings                                                          |
| User                               | User settings                             | User Configuration/Users/Edit or Add                                                             |
| UserGroup                          | User group settings                       | User<br>Configuration/Organizations/Modify<br>Organization                                       |
| UserGroupList                      | List of user groups                       | User Configuration/Organizations                                                                 |
| UserGroupSessions                  | User group<br>session<br>parameters       | User Configuration/Organizations/Set Session Parameters                                          |
| UserList                           | List of users                             | User Configuration/Users                                                                         |
| VirtualView                        | Virtual view settings                     | Data Object Configuration/Virtual Views/Modify Data Object                                       |
| VirtualViewList                    | List of virtual Views                     | Data Object Configuration/Virtual Views                                                          |
| root/ahControls/App_LocalResources |                                           |                                                                                                  |
| ColPermissions                     | View-only column permissions              | Data Object Configuration/Data Objects/Set Data Object Access Rights/View Column Access Rights   |
| ColPermissions2                    | Column<br>permissions                     | Data Object Configuration/Data Objects/Set Data Object Access Rights/Modify Column Access Rights |
| NamedDateBox                       | Date dropdown list with pre-defined dates | Column style in Report Wizard                                                                    |
| PagingControl                      | UI paging controls                        | Shown when paging is on and number of rows exceeds the threshold                                 |
| PasswordControl                    | Password dialog box                       | User Configuration/Users/Set Password                                                            |
| Search                             | The list search option                    | Reports/Find Reports                                                                             |
| SpecialValue                       | Date dropdown with pre-defined dates      | Any page requiring pre-defined dates, e.g. Parameters panel in Report Wizard.                    |
| root/ahReport/App_LocalResources   |                                           |                                                                                                  |
| ArchivedReportList                 | List of archives of a specific report     | Report Configuration/Archives/Archives for a report                                              |
| ArchivedReports                    | List of archived reports                  | Report Configuration/Archives                                                                    |
| EmailInfo                          | Email page                                | Send Report by Email                                                                             |
| Folder                             | Folder definition dialog                  | Reports/Add a New Folder                                                                         |
| ReportCopy                         | Copy report dialog                        | Reports/Copy Reports or<br>Reports/Copy Report                                                   |

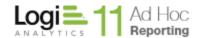

| File Location & Name             | General page content            | Navigation Path                                                                                               |
|----------------------------------|---------------------------------|----------------------------------------------------------------------------------------------------|
| ReportListFolderView             | List of folders and reports     | Reports                                                                                                    |
| ReportMove                       | Move report dialog              | Reports/Move Reports or                                                                                       |
|                                  |                                 | Reports/Move Report                                                                                           |
| ReportRename                     | Rename report dialog            | Reports/Rename Report                                                                                         |
| ReportScheduleList               | List of schedules for a report  | Reports/Modify Scheduling Information                                                                         |
| ReportSubscription               | List of users                   | Reports/Schedule Report/Change<br>Subscription to Report (for a<br>previously scheduled report)               |
| ScheduledReport                  | Schedule settings               | Reports/Schedule Report (for new schedule) or Reports/Schedule Report/Modify Schedule (for existing schedule) |
| ScheduledReports                 | List of schedules               | Reports/Modify Schedule (for existing schedule)                                                               |
| UserPreferences                  | Preferences of the current user | Profile/Preferences                                                                                           |
| UserProfile                      | Profile of the current user     | Profile                                                                                                    |
| root/ahWizard/App_LocalResources |                                 |                                                                                                    |
| DashboardWizard                  | Dashboard create/edit page      | Reports/Add a New Dashboard or<br>Reports/Modify Report (for a<br>dashboard)                                  |
| ReportWizard10                   | Report create/edit page         | Reports/Add a New Report or<br>Reports/Modify Report (for a<br>report)                                        |
| root/App_LocalResources          |                                 |                                                                                                    |
| About                            | About page                      | *                                                                                                    |
| ApplicationError                 | Error page                      | **                                                                                                    |
| Default                          | Default page                    | **                                                                                                    |
| Help                             | ***                             |                                                                                                    |
| root/App_GlobalResources         |                                 |                                                                                                    |
| Errors                           |                                 |                                                                                                    |
| LogiAdHoc                        |                                 |                                                                                                    |
| Calc                             |                                 | Calculated Columns                                                                                            |
| ShortHelp                        |                                 | Page Level Help on each Ad Hoc page                                                                           |

#### Note:

"Root" identifies the instance folder for Logi Ad Hoc Reporting. By default, the root folder is "C:/Program Files/LogiXML Ad Hoc Report Builder". This may have been changed during installation.

<sup>\*</sup> Normally the "Product Name" as defined in Configuration/Application Settings is displayed on the About page. Localized applications should specify the product name in the resource file.

<sup>\*\*</sup> Usually, these are handled in custom pages, not through the resource file.

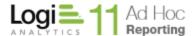

\*\*\* The Help documentation is too large to be incorporated in the resource files. See "Help/Documentation" below.

#### **Specific Considerations**

In addition to the literal string translations in the resource files, the application has other specific localization considerations. Dynamic text strings must be resolved in the resource files. Additionally, there are external constructs that require localization attention.

#### **Dynamic Strings**

The resource files for the application are not limited to static text strings. The application also makes use of dynamic text strings. Dynamic text strings include variable information provided by the application during the execution of the application. The technique used to process dynamic text strings is to "tokenize" the variable information and replace the "tokens" with data during execution. The application uses "@Replace" as the token reference in dynamic strings.

For example, the resource file may have an entry that appears as:

Resource Name Resource Text String

ScheduleReportCaption Schedule for '@Replace1~' Report

When this text string appears in the application, the user-defined name of a report will be substituted for the @Replace1~ token. The user would see "Schedule for 'Monthly Sales Revenue' Report" once the token has been resolved for that particular report. The localization expert should be aware of these tokens, their content, and how to convert them into the target language. The tokens themselves must remain unaltered in the translated strings. In other words, if the localization expert sees @Replace1~, @Replace2~, etc. in the original text string those same tokens must appear in the language specific translation. The location of the token may change within the text string, but the token itself must exist in the original English form.

Refer to Table 3 for a complete listing of tokenized references. The expected content of the token may be important to the localization expert to convey the proper information to the application user.

**Table 3 - Tokenized Resource Reference** 

| File Location & Name                 | Usage Text                                                                                                   | Expected Value           |
|--------------------------------------|----------------------------------------------------------------------------------------------------|--------------------------|
| root/App_GlobalResources/Errors.resx |                                                                                                    |                          |
| Err_BadColumn                        | The following column cannot be used in this calculation: @Replace1~ . Please choose from the columns list.   | @Replace1~=a column name |
| Err_DataTypeCategory                 | Data type category of the definition appears to be @Replace1~ and it does not match your selected data type. | @Replace1~=a data type   |

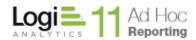

| File Location & Name                                        | Usage Text                      | Expected Value                        |
|-------------------------------------------------------------|---------------------------------|---------------------------------------|
| Err_InvalidQuery                                            | The values you have             | @Replace1~=a query                    |
|                                                             | selected result in an           | string                                |
|                                                             | invalid query. The error is:    |                                       |
|                                                             | @Replace1~                      |                                       |
| Err_NumRowsMsg2                                             | Number of rows only             | @Replace1~ = 1                        |
|                                                             | accepts integer values          | @Replace2~ = an integer               |
|                                                             | between @Replace1~              | number                                |
|                                                             | and @Replace2~.                 |                                       |
| Err_ObjectDescriptionReplace                                | @Replace1~ contains             | @Replace1~=a column                   |
|                                                             | special characters not          | name                                  |
| root/Ann ClohalPasauraas/LagiAdHaa rasy                     | allowed in a column label.      |                                       |
| root/App_GlobalResources/LogiAdHoc.resx AccessRightsCaption | Access Rights for               | @Replace1~=a data                     |
| AccesskightsCaption                                         | '@Replace1~'                    | object name                           |
| CascadingFilterReplace                                      | Filter Items for                | @Replace1~=a cascade                  |
| Cascaulityi illerivepiace                                   | '@Replace1~' Cascading          | filter name                           |
|                                                             | Filter                          | intol flattic                         |
| Configuration_ObjectConfig                                  | @Replace1~ gives                | @Replace1~=a product                  |
|                                                             | administrators the ability      | name (from                            |
|                                                             | to manage the following         | Configuration/Application             |
|                                                             | database object                 | Settings)                             |
|                                                             | configuration features:         | 3 /                                   |
| Configuration_ReportConfig                                  | @Replace1~ gives                | @Replace1~=a product                  |
|                                                             | administrators the ability      | name (from                            |
|                                                             | to manage the following         | Configuration/Application             |
|                                                             | report configuration            | Settings)                             |
|                                                             | features:                       |                                       |
| Configuration_UserConfig                                    | @Replace1~ gives                | @Replace1~=a product                  |
|                                                             | administrators the ability      | name (from                            |
|                                                             | to create and manage the        | Configuration/Application             |
|                                                             | following user                  | Settings)                             |
| Data Olivatilia I a Ocadia                                  | configuration features:         | @D l                                  |
| DataObjectLinksCaption                                      | Links for '@Replace1~'          | @Replace1~=a data                     |
| Information For Link Donland                                | Object Information for link to: | object name @Replace1~=a report       |
| InformationForLinkReplace                                   | @Replace1~                      | · · · · · · · · · · · · · · · · · · · |
| InformationForLinkReportReplace                             | Information for link to         | name @Replace1~=a report              |
| miorinationi orelinineportinepiace                          | report: @Replace1~              | name                                  |
| InformationStyleReplace                                     | Information for style:          | @Replace1~=a style name               |
|                                                             | @Replace1~                      | C. topiaco i —a otyle name            |
| LayerGroupingCols                                           | Layer @Replace1~                | @Replace1~=an integer                 |
|                                                             | Grouping Columns:               | number                                |
| NewRelationshipWithObject                                   | New Relationship for            | @Replace1~=a data                     |
|                                                             | '@Replace1~' Object             | object name                           |
| NextStepTooltip                                             | Click to save your              | @Replace1~=a wizard                   |
|                                                             | changes and go to the           | step name                             |
|                                                             | @Replace1~ step.                |                                       |
| ObjectAccessForRole                                         | '@Replace1~' Column             | @Replace1~ =a data                    |
|                                                             | Access Rights for               | object name                           |
|                                                             | '@Replace2~'                    | @Replace2~ =a role name               |
| ObjectFixedParameterCaption                                 | Fixed Parameters for            | @Replace1~=a data                     |
|                                                             | '@Replace1~'                    | object name                           |
| ObjectNameReplace                                           | '@Replace1~' Object             | @Replace1~=a data                     |
|                                                             |                                 | object name                           |

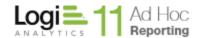

| File Location & Name          | Usage Text                | Expected Value               |
|-------------------------------|---------------------------|------------------------------|
| PermissionCaption             | '@Replace1~' Permission   | @Replace1~=a permission name |
| PreviousStepTooltip           | Click to save your        | @Replace1~=a wizard          |
|                               | changes and go back to    | step name                    |
|                               | the @Replace1~ step.      |                              |
| RelationshipCaption           | '@Replace1~'              | @Replace1~=a                 |
|                               | Relationship              | relationship name            |
| RelationshipCaptionWithObject | '@Replace1~'              | @Replace1~=                  |
|                               | Relationship for          | @Replace2~=                  |
|                               | '@Replace2~' Object       |                              |
| RelationshipListCaption       | '@Replace1~'              | @Replace1~=a                 |
| , ,                           | Relationships             | relationship name            |
| RoleAccessRightsCaption       | Object Access Rights for  | @Replace1~=a role name       |
|                               | '@Replace1~' Role         |                              |
| RoleCaption                   | '@Replace1~' Role         | @Replace1~=a role name       |
| RowLimit1                     | Enter a number between    | @Replace1~ = 1               |
|                               | @Replace1~ and            | @Replace2~ = an integer      |
|                               | @Replace2~ to limit       | number                       |
|                               | number of rows or leave   |                              |
|                               | the field blank to follow |                              |
|                               | the application's default |                              |
|                               | limit.                    |                              |
| ScheduleReportCaption         | Schedule for              | @Replace1~=a report          |
|                               | '@Replace1~' Report       | name                         |
| ScheduleReportCaption1        | Schedules for             | @Replace1~=a report          |
|                               | '@Replace1~' Report       | name                         |
| UserCaption                   | '@Replace1~' User         | @Replace1~=a user name       |
| -                             | Profile                   |                              |
| UserGroupCaption              | '@Replace1~' User         | @Replace1~=a user group      |
|                               | Group                     | name                         |
| UserGroupSessionCaption       | Session Parameters for    | @Replace1~=a user group      |
|                               | User Group                | name                         |
|                               | '@Replace1~'              |                              |
| VirtualViewCaption            | '@Replace1~' Virtual      | @Replace1~=a virtual         |
| -                             | View                      | view name                    |

#### Style Sheets

The application allows the user to select presentation styles from dropdown lists in various places in the application. The "Styles" list is populated from the names of cascading style sheet files residing in the *root/\_StyleSheets* folder. These files should be renamed to be language compliant and populate the dropdown lists appropriately.

#### **Application Themes**

The application allows the user to select application themes from a dropdown list. The list is populated from the names of subfolders in the *root/App\_Themes* folder. These folders should be renamed to be language compliant and populate lists appropriately.

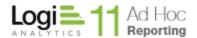

#### **Email Notification Messages**

The application has two Email templates for confirmation of activity within the application. These templates reside in *root/ahEmail*. The content of these templates should be translated into the target language, taking care not to remove or redefine any embedded hyperlinks or tokens.

#### **Help/Documentation**

The folder containing all of the documentation and help files is *root/ahHelp*. Files with .htm extension are those that are used for on-line help. Translated versions of these files can reside in the same directory, with the appropriate naming convention. For example ahReportBuilder.htm can be translated to Mexican Spanish and stored as ahReportBuilder.es-mx.htm and stored alongside the parent file ahReportBuilder.htm. Switching among translated versions of these help files is handled by the application much in the same way as switching between the resources.

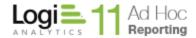

## **CONTACT US**

If you would like information about other Logi Analytics products, or require assistance beyond this user manual, please contact Logi Analytics in the following ways:

### **Corporate Headquarters**

**Phone:** 1-888-LOGIXML (1-888-564-4965)

(703) 752-9700

**Fax:** (703) 995-4811

Email: <a href="mailto:info@logianalytics.com">info@logianalytics.com</a>

**Address:** 7900 Westpark Drive, Suite A200

McLean, VA 22102

Web Site: <a href="https://www.logianalytics.com">www.logianalytics.com</a>

#### **Sales Department**

**Phone:** 1-888-LOGIXML (1-888-564-4965)

(703) 752-9700

Email: sales@logianalytics.com

#### **Customer Support**

**Phone:** 1-888-LOGIXML (1-888-564-4965)

(703) 752-9700

Email: <a href="http://www.loganalytics.com/support">http://www.loganalytics.com/support</a>